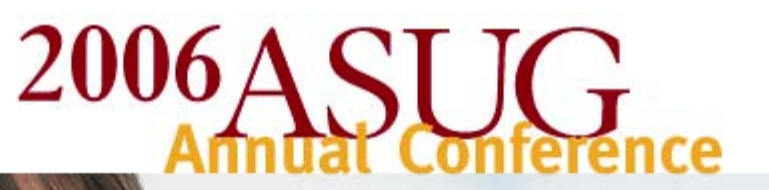

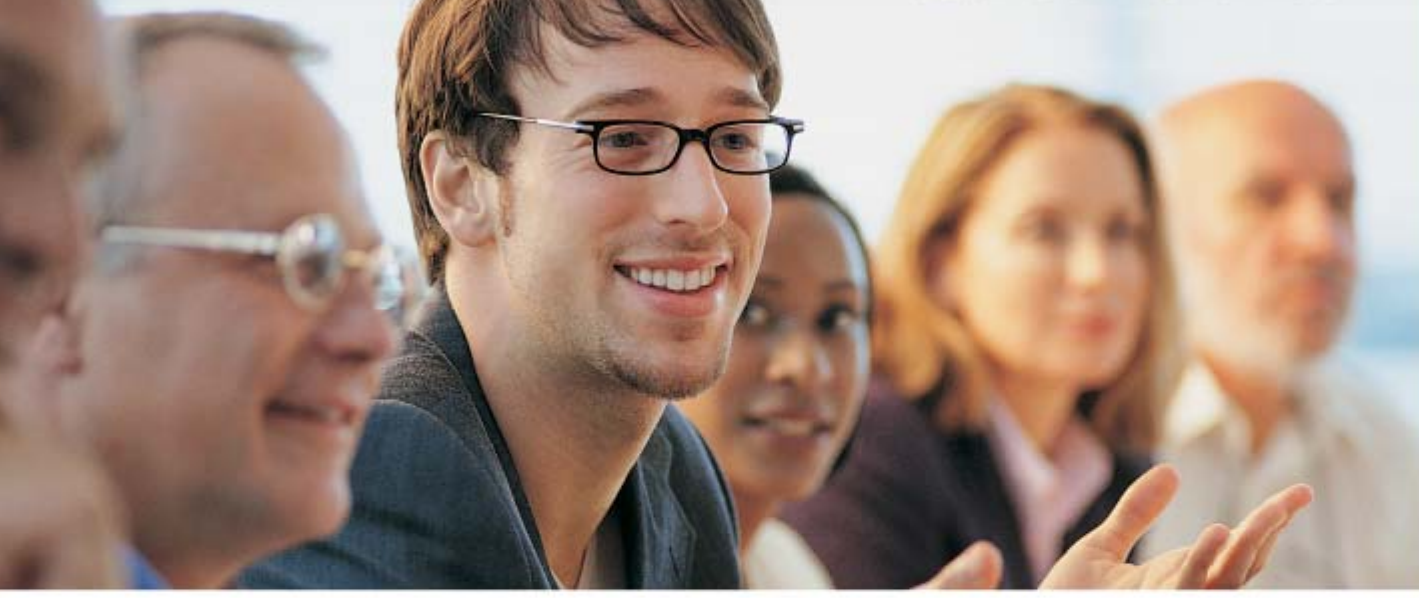

May 14-17 **Orange County Convention Center** Orlando, Florida, USA

## Workflow Upgrade Experience from 4.6C to 4.7

Tedde Taege & Edwin Mukusha

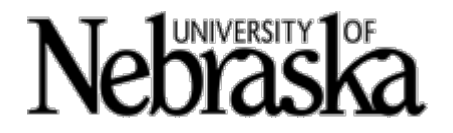

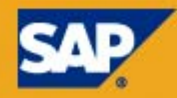

**EDUCATING** 

**INFLUENCING** 

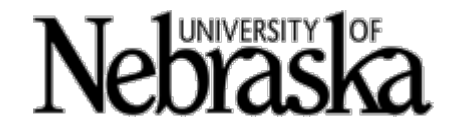

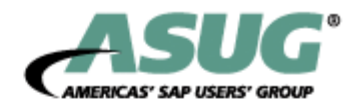

## Background – University of Nebraska

#### **Four campuses and central administration**

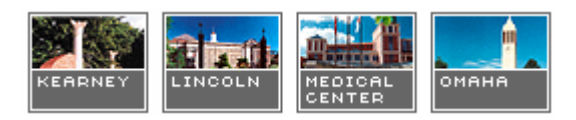

- Over 45,000 students
- $\bullet$  Over 13,700 staff

#### **Workflow environment**

- ◆ Modules Project Systems, Materials Mngt, HR, Time Mngt
- ◆ 2 full time WF Admin/developers & 2 part-time developers
- ◆ Approximately 80 workflow templates
- ◆ 40 'Z' BOR subtypes
- ◆ 30 PFAC rules

Group

$$
\circ \circ \bullet
$$

# **Nebraska**

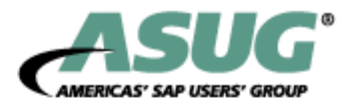

## Learning Points

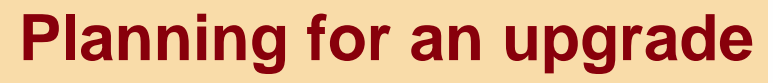

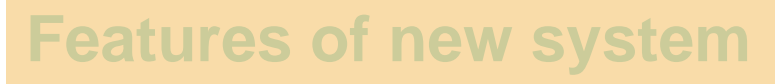

#### **New container**

**Pitfalls to avoid**

#### **Additional Resources**

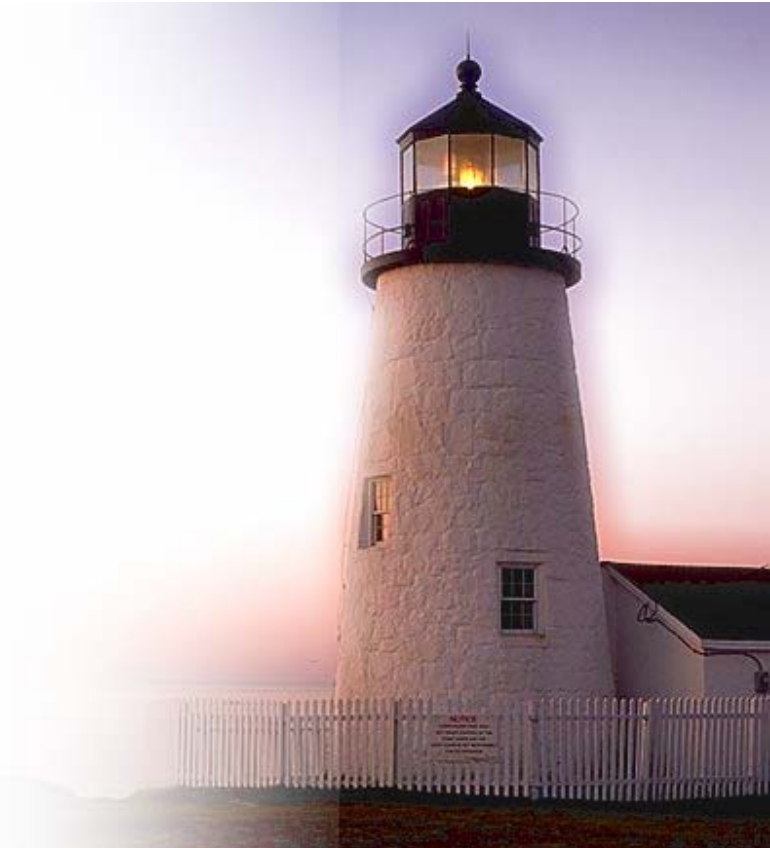

**NETWORKING** 

**INFLUENCING** 

 $\circ \circ \circ$ 

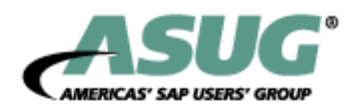

# Planning for the Upgrade

- •4.6C to 4.7 potentially five technical upgrades
- •Reviewed release notes for each technical upgrade
- •Every custom object was assigned to its owner
- •Ran 'side effects' tool on OSS to see impact of patch level
- •Tested in sandbox region (8 to 9 months prior)
- • Tested in pre-development region (3 to 6 months prior)
	- ◆ Forced workflow templates into a new, unique number range for easier identification
- $\bullet$  See OSS Note 152871 – 'Release Upgrade considerations for workflow'

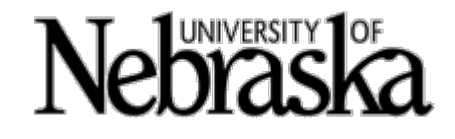

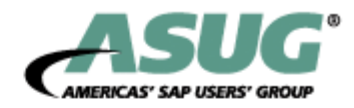

## Planning for the Upgrade – Outline

#### Planning Outline

- 1. Mapped out Scope and extent of workflow environment by client
	- ◆ List all customized Business Objects
	- $\bullet$  List of workflows
	- ◆ Application areas
	- ◆ Listed all workflow transactions in a spreadsheet to tested
- 2. Listed workflow developers and functional team
	- ◆ Functional business leads to conduct full integration test
	- ◆ Developers performed unit tests

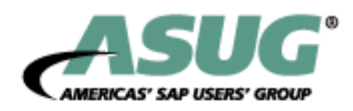

# Planning for the Upgrade - Outline

- 3. Accounted for workflows in development and Quality regions
	- ◆ Preferred to move these to production and had a freeze on development
- 4. Evaluated new functionality in 4.7
	- $\triangle$  SMTP e-mail with support for HTML
	- ◆ XML support for web flow capabilities
	- ◆ ABAP OO for workflow
- 5. Testing plan
	- ◆ Created an Excel spreadsheet to track all workflow development objects and their status
	- ◆ Created a check list for post upgrade items

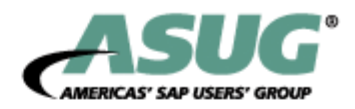

## Planning for the Upgrade - Outline

- 6. Resources to identify known issues from 4.6C to 4.7
	- ◆ OSS Notes http://service.sap.com/notes
	- ◆ Upgrade Site http://service.sap.com/upgrade
	- ◆ MIT Workflow Forum archives (WUG) <http://mailman.mit.edu/mailman/listinfo/sap-wug>
	- IDES system observations and MINISAP installation
	- ◆ Release Notes
	- ◆ Online Tutorial CD
	- ◆ ASUG/TechEd Presentations

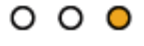

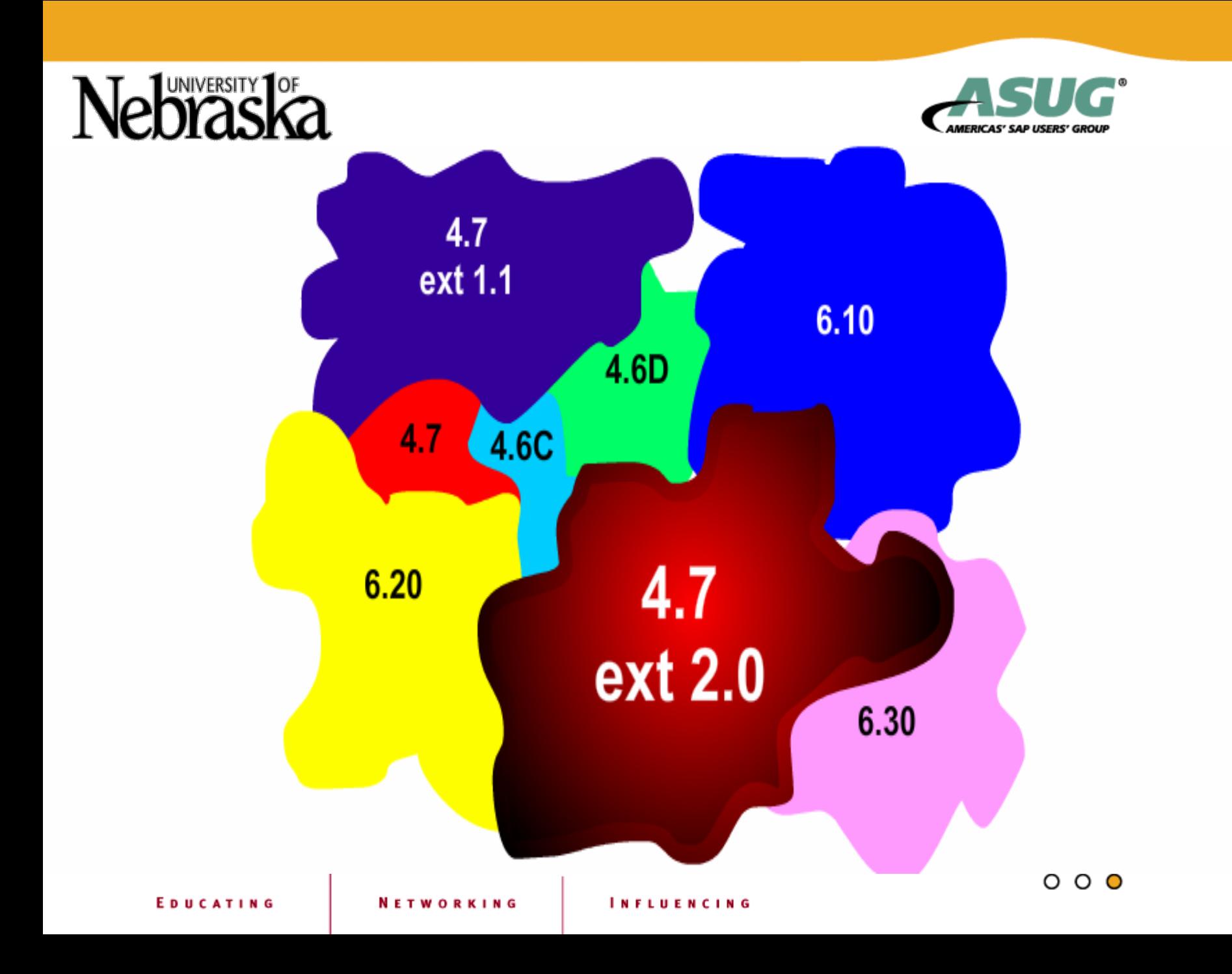

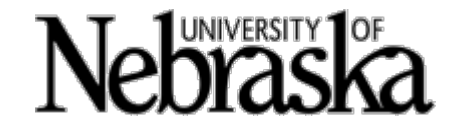

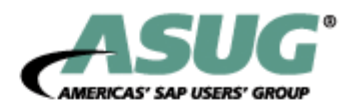

### **Release Stack**

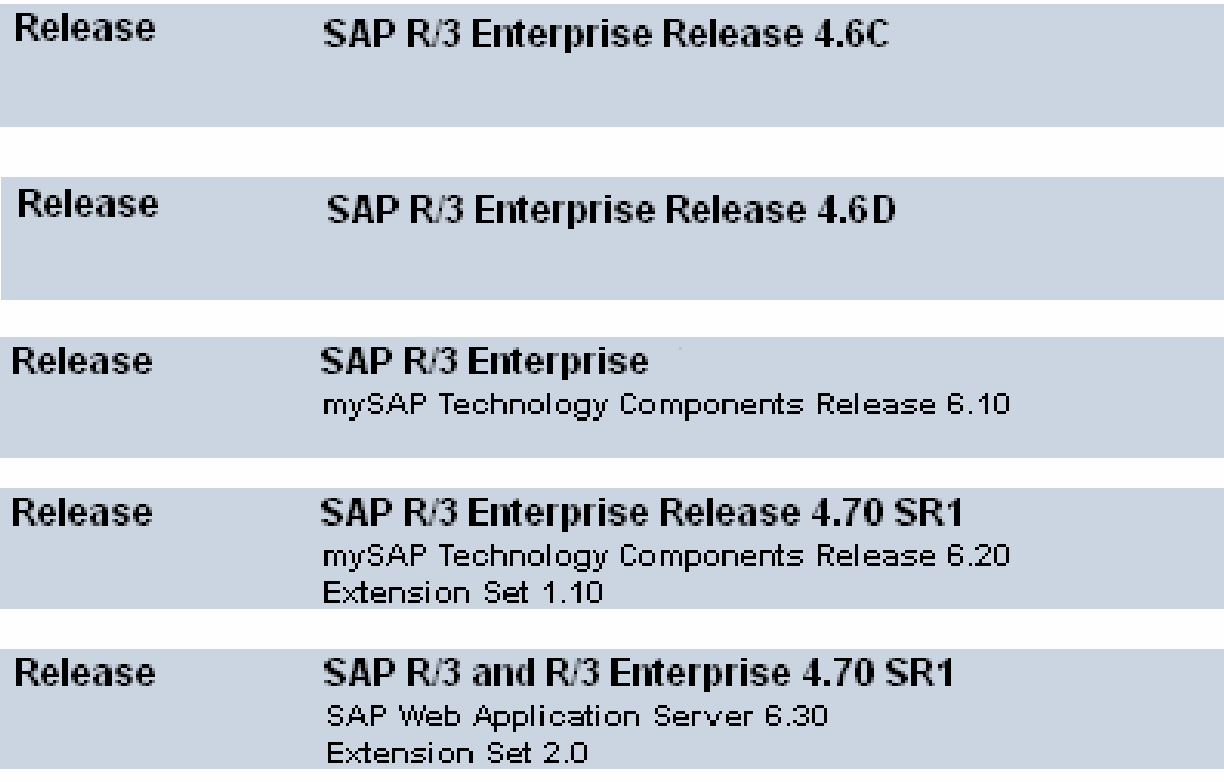

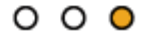

# Nebraska

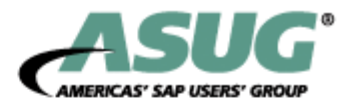

### Learning Points

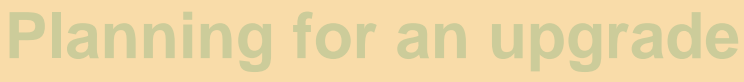

#### **Features of new system**

#### **New container**

**Pitfalls to avoid**

#### **Additional Resources**

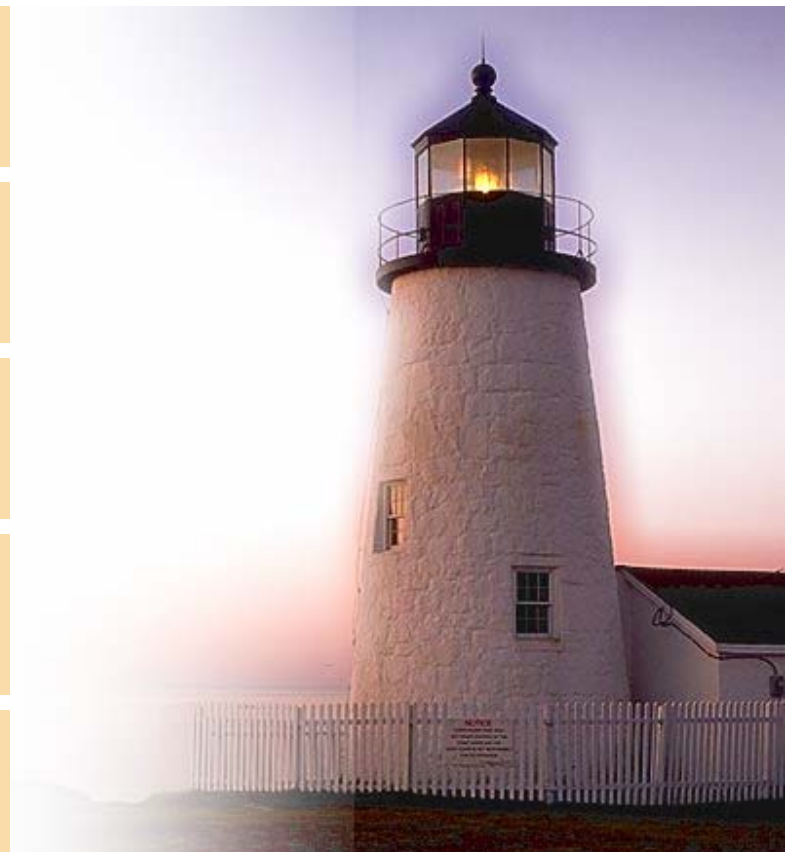

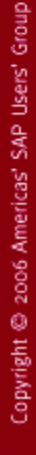

**NETWORKING** 

**INFLUENCING** 

 $\circ \circ \circ$ 

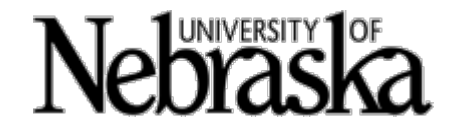

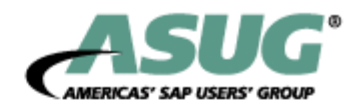

#### **New Places for Workflow Functionality**

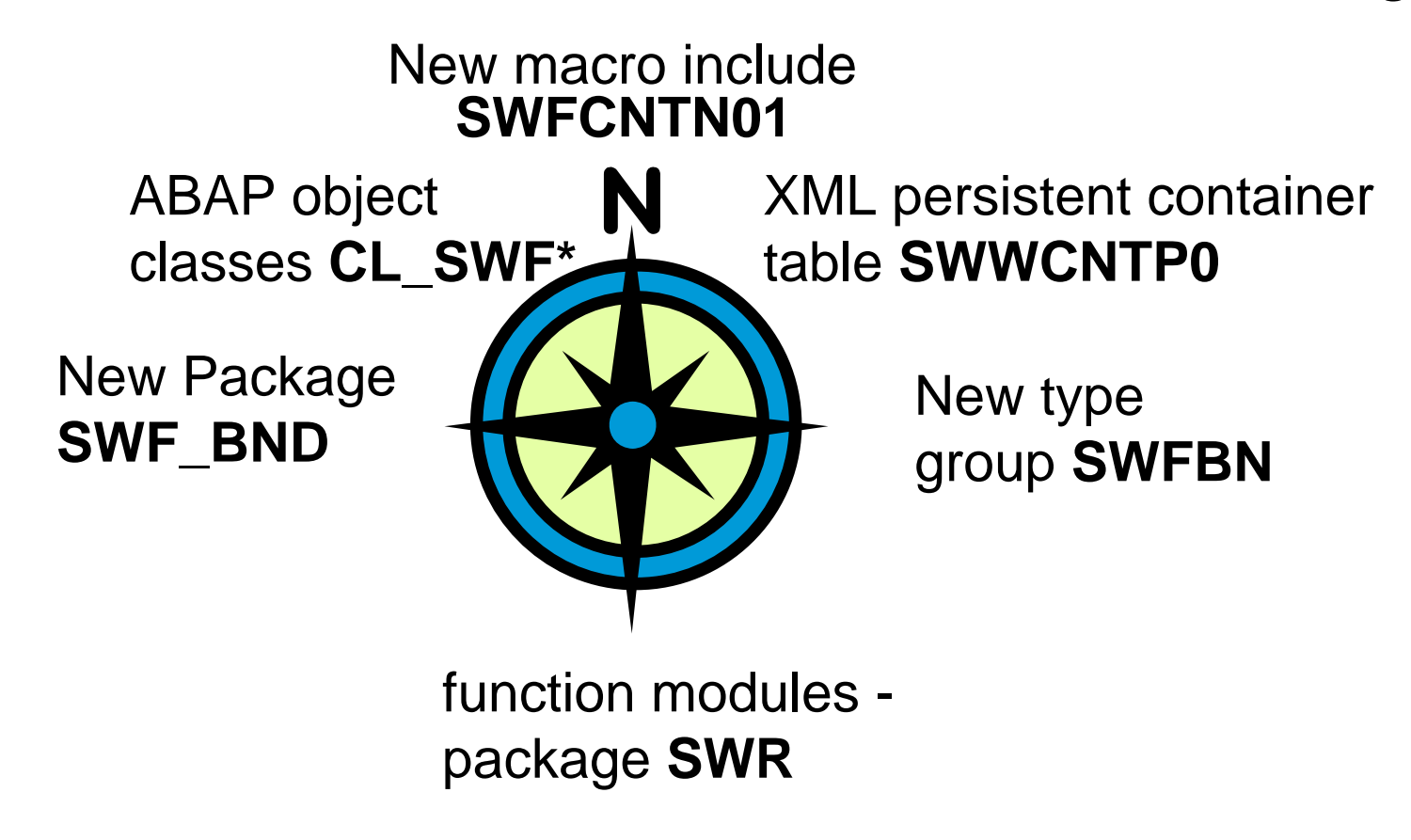

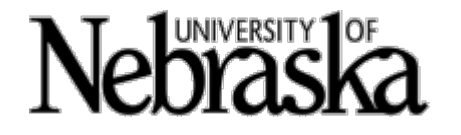

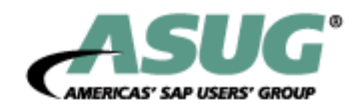

## Start Forms (4.6D)

#### Replacement for start transactions

Use step type – **FORM**

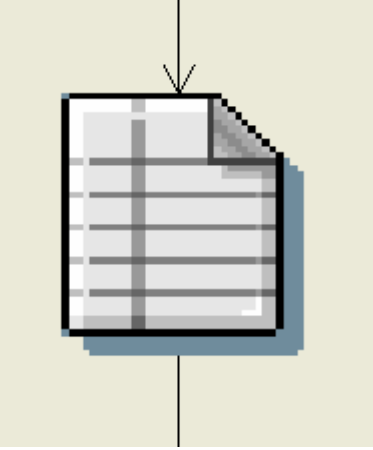

Uses Object – **DYNP\_FORM**

- ◆ Method **XML\_DOC** generate form from XML document
- Method **TO\_XML** generate XML document from form $\bullet$

 $\circ \circ \circ$ 

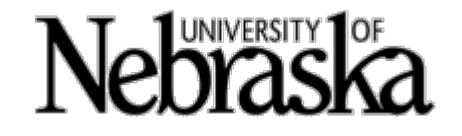

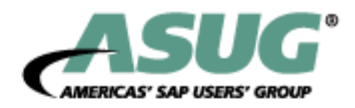

## Business Communication Services (6.10)

BCS Replaces Business Communication Interface (BCI) which is to be no longer supported in the future

Allows direct external sending of documents ESMTP protocol integrated into SAP components MIME functionality is also available

Eliminates SAPconnect and the RFC interface previously necessary to send mail through an external mail server

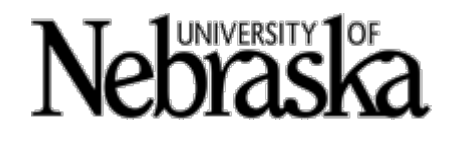

items

**◆ Activities** 

**◆ Forms** 

 $\bullet$ 

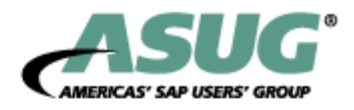

## Work Item Start/End Conditions (6.10)

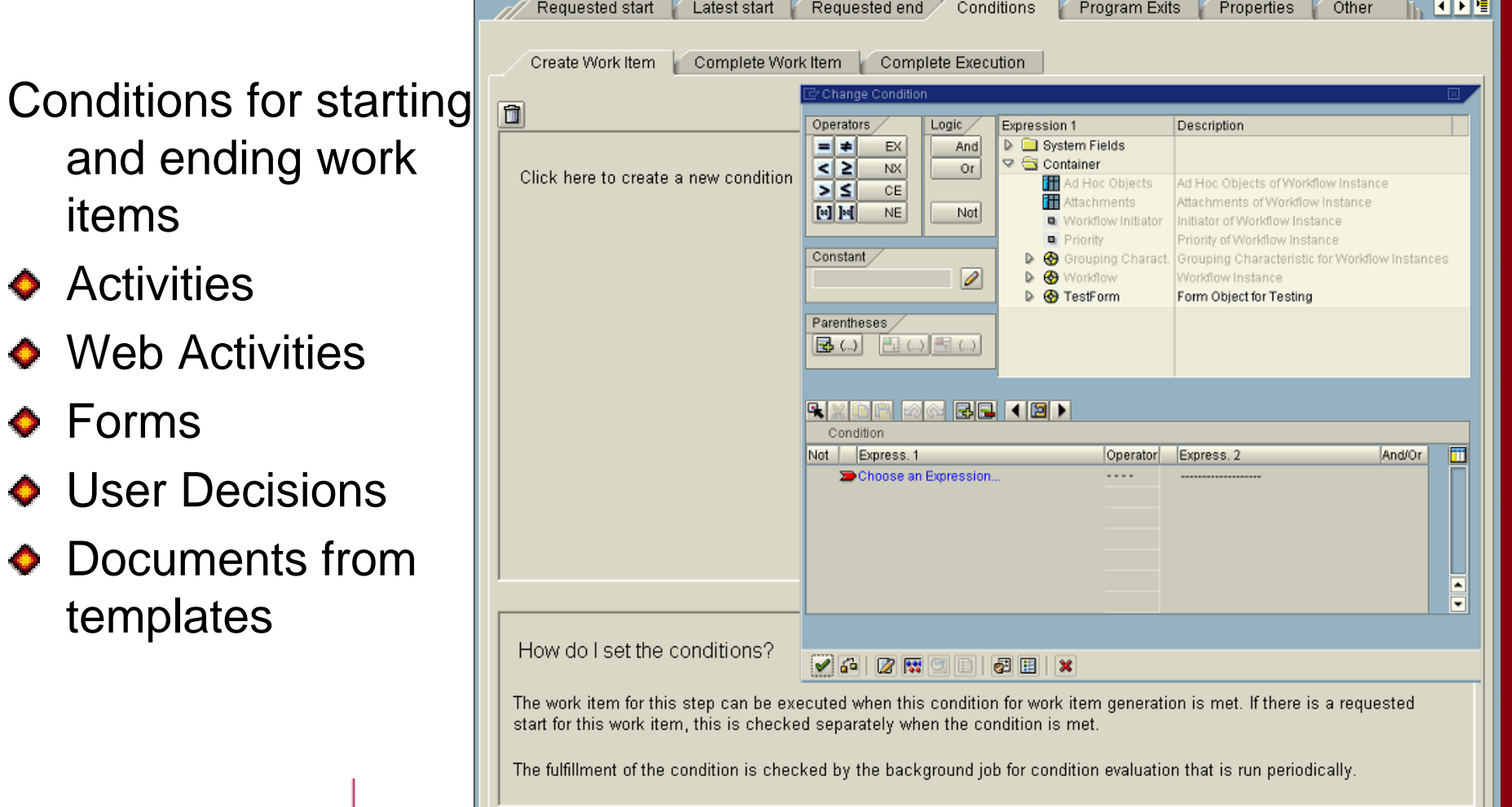

NETI

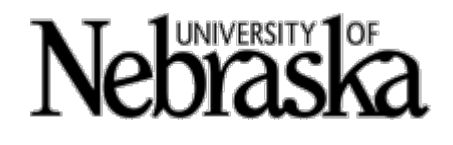

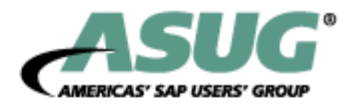

# Anchor Step Step Completed

New step type available

- • Add one or more executable workflow(s)
- • At runtime – executable workflow(s) can be selected for insertion at anchor point

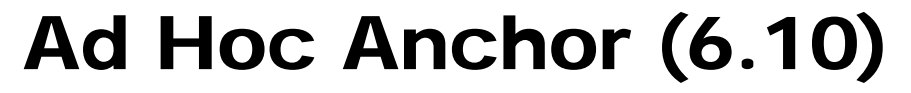

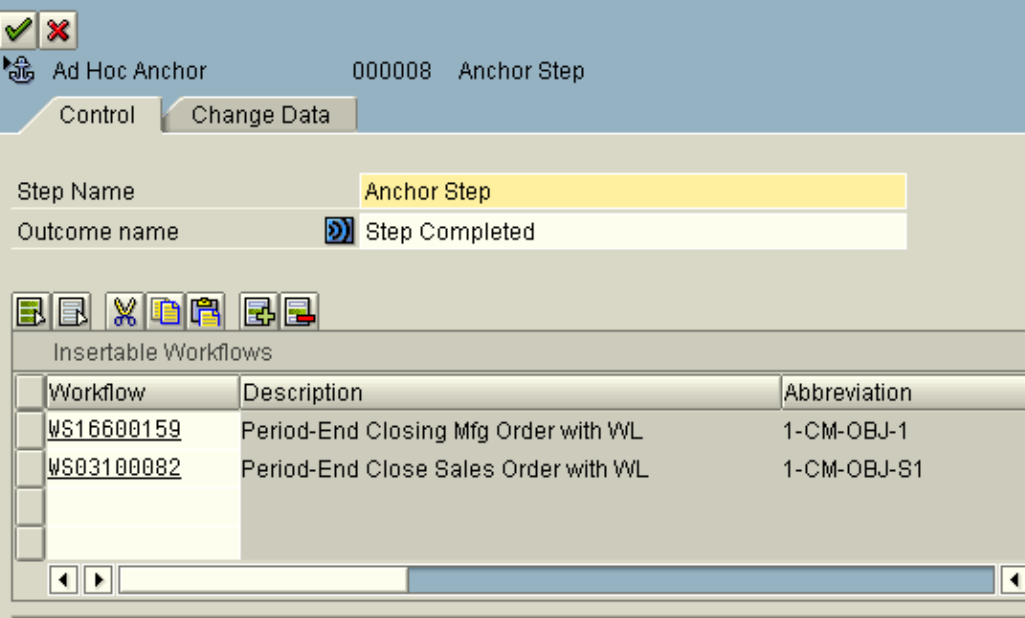

How does an anchor work for ad hoc changes to a workflow?

During execution of the workflow, you can replace this step with one of the workflows listed here. These workflows must have a workplace container that is identical to the workflow container of this workflow.

 $\circ \circ \circ$ 

Grou

# **UNIVERSITY**

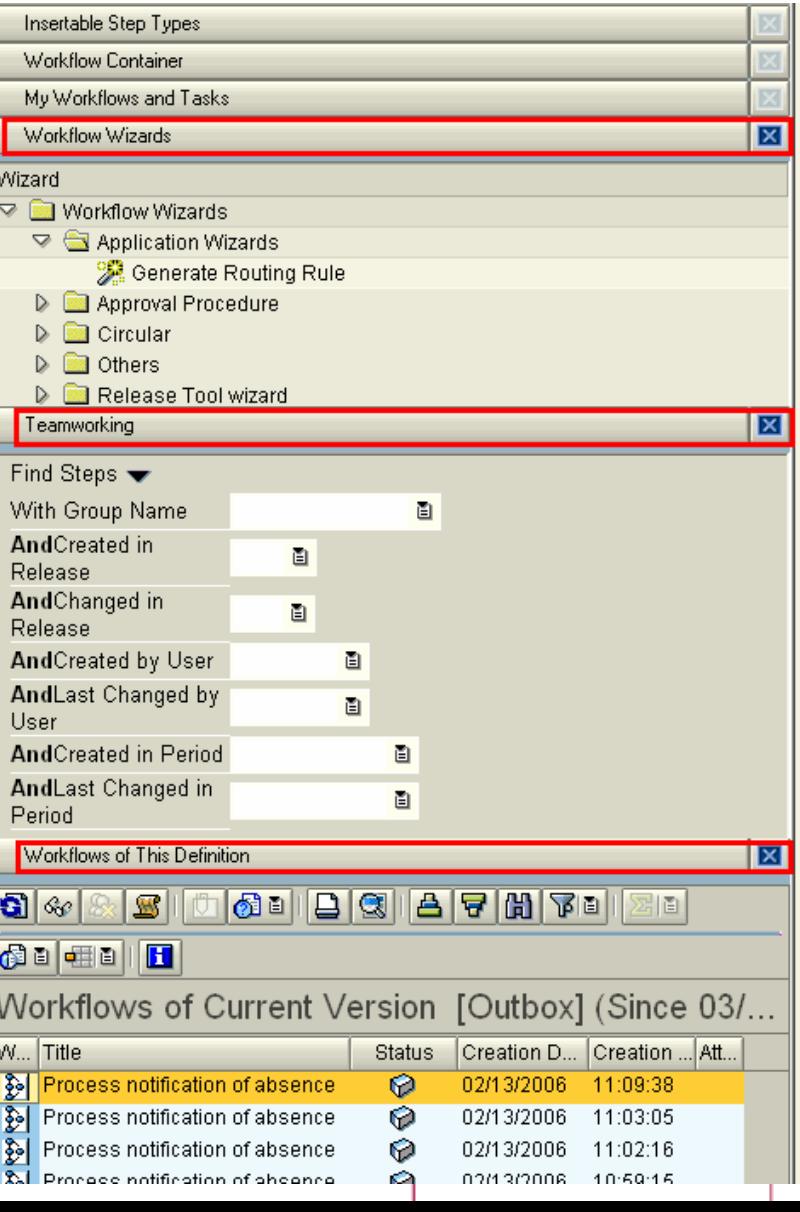

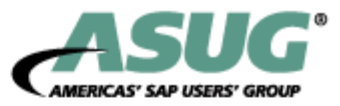

### New Workflow Builder (SWDD) Objects (6.10)

New members of the objects section in Workflow Builder

- ◆ Workflow Wizards
- **Teamworking**
- ◆ Workflows of This Definition

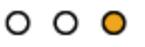

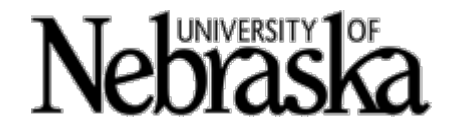

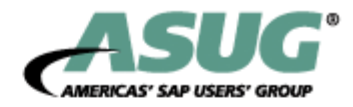

## Hide Step Types (6.10)

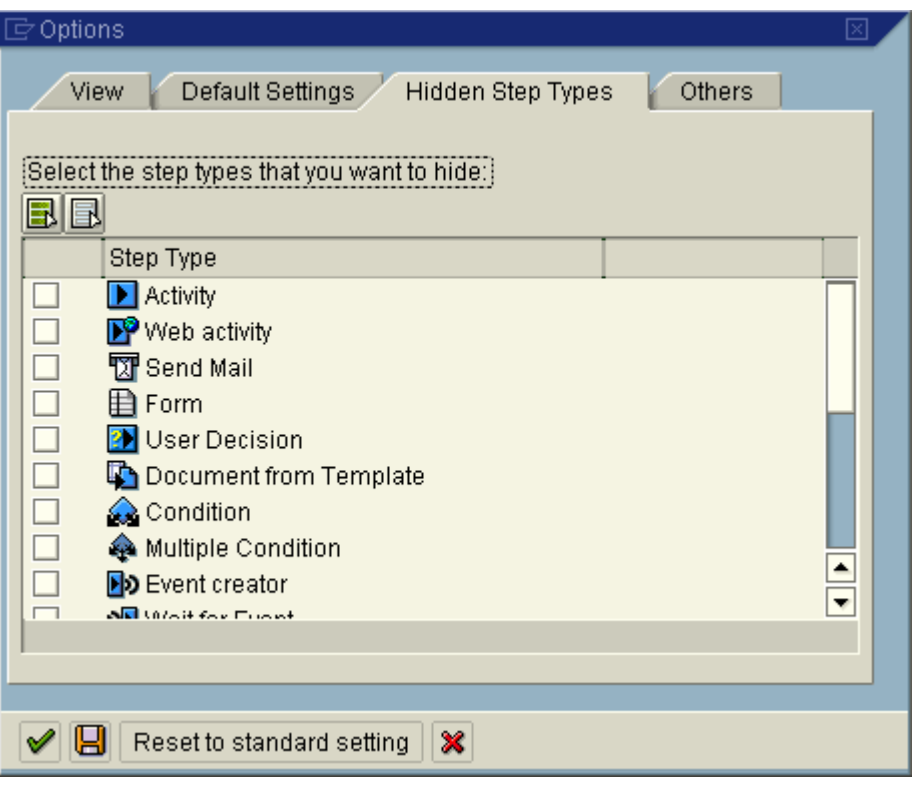

Step types can be hidden from view in Workflow Builder SWDD

#### Menu path

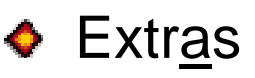

- ◆ Options
- ◆ TAB Hidden Step Types

# UNIVERSITY<sup>1</sup>OF

### Review Workflow (6.10)

Can be defined to create attachments to the workflow being reviewed

Independent workflow

Object REVIEW  $\bullet$ ◆ Method EXECUTE

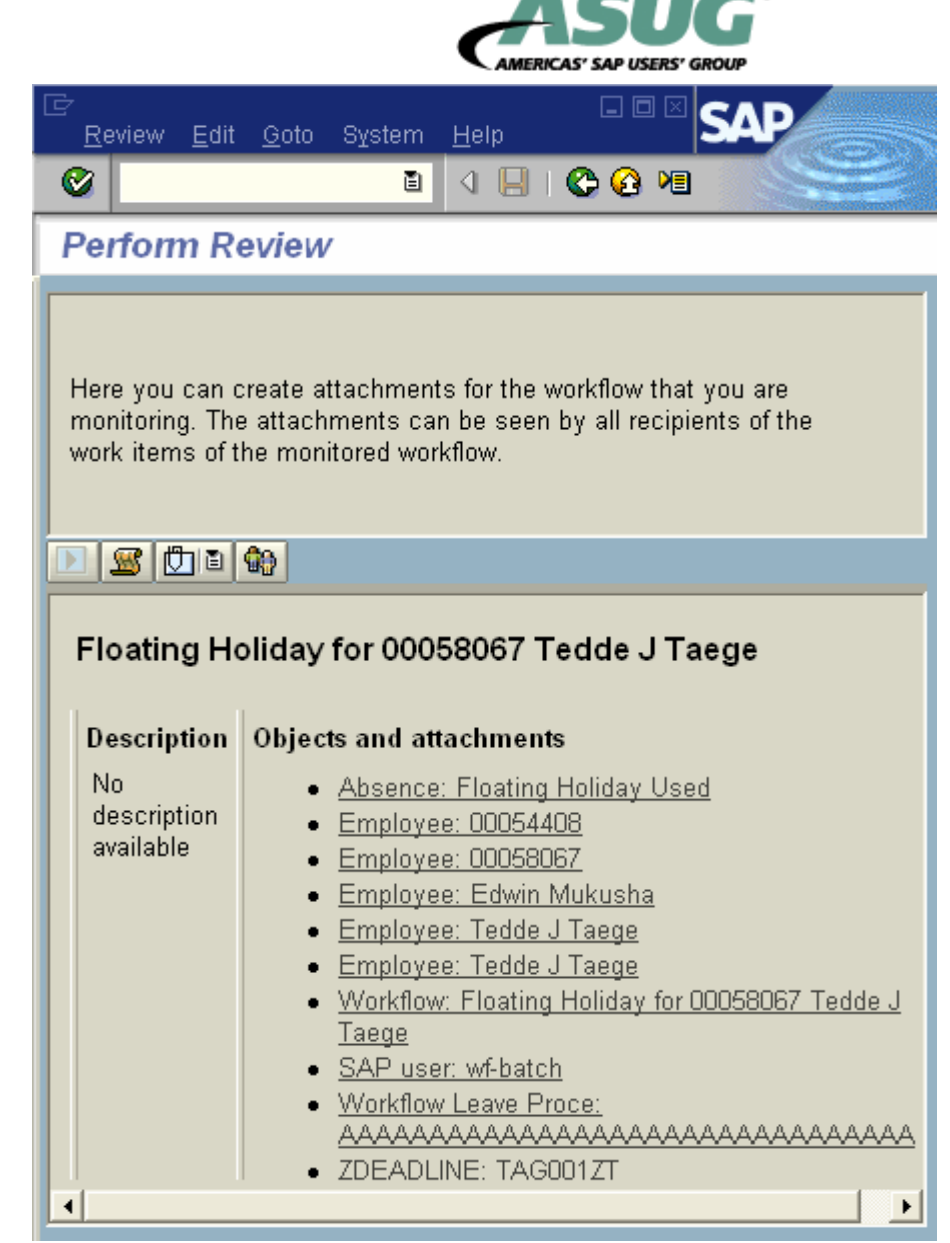

# Nebraska

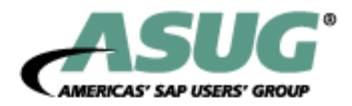

### **Learning Points**

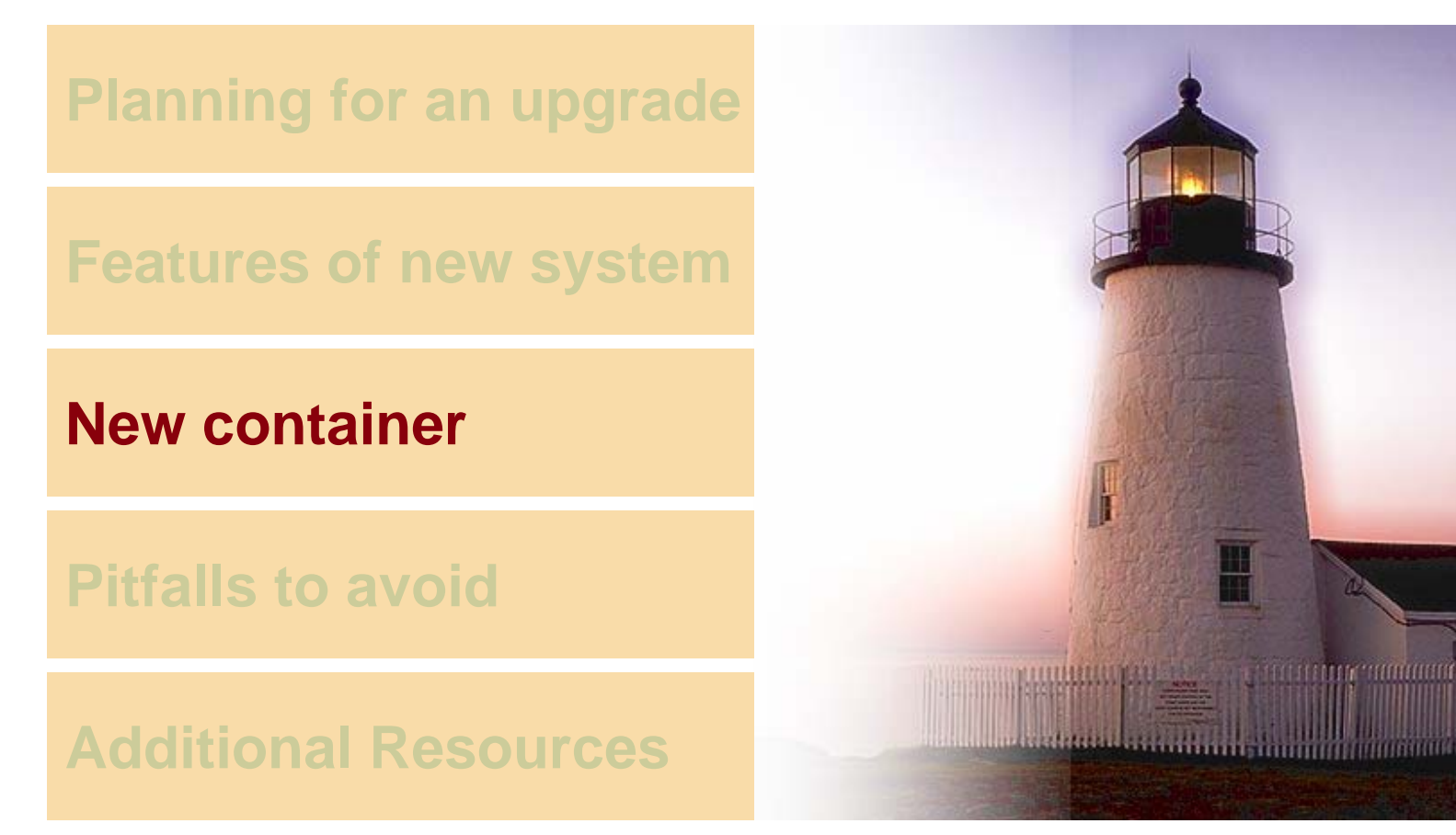

Copyright @ 2006 Americas' SAP Users' Group

**EDUCATING** 

**NETWORKING** 

**INFLUENCING** 

 $\circ \circ \circ$ 

# **Jebrask**

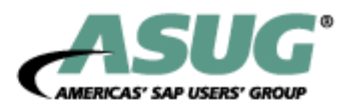

### New Container

What is it & what's new about it? Event Manager What can I do with it? Findings listed

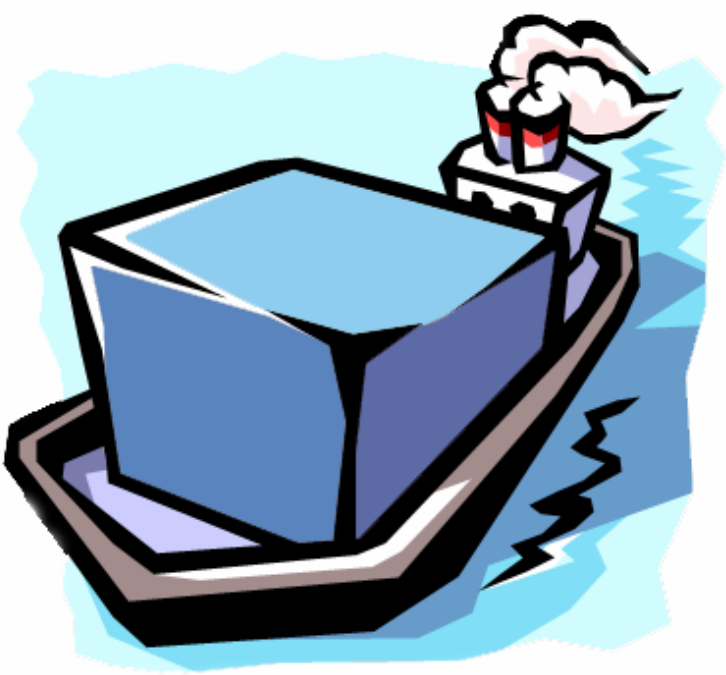

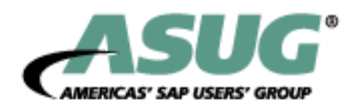

What is it & what's new about it?

- A new container exists now that is saved in XML tables (table **SWWCNTP0** )
- $\blacklozenge$  It offers better performance when executing the workflow
- ◆ Standard elements are available when defining new elements

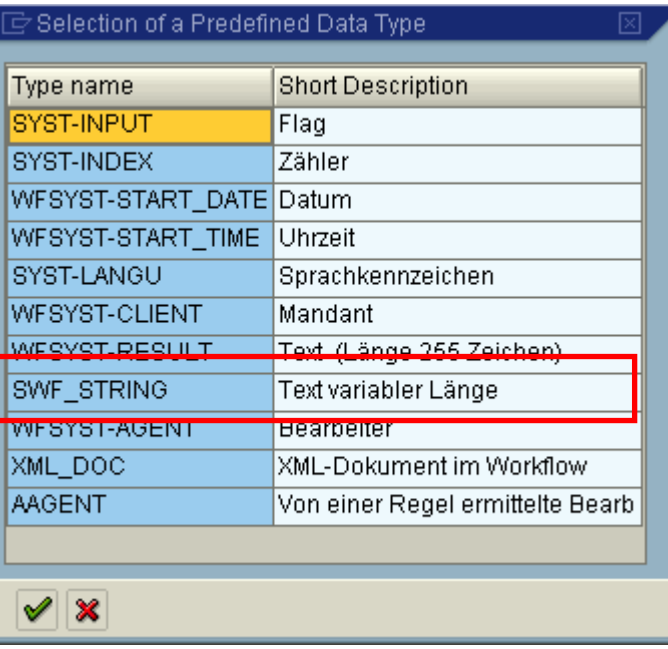

**NETWORKING** 

**INFLUENCING** 

 $\circ \circ \circ$ 

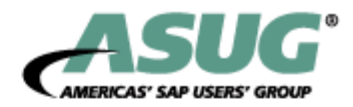

Effects on existing workflows

- ◆ The new container is now in a different table so you have to be careful running reports that may process the old container tables.
- Initial value for container elements moved from the first screen to within the element definition. This caused us problems.
- ◆ Before 6.xx, the select options were stored in the workflow container with the enhancement "\_%L" (for LOW) and "\_%H" (for HIGH). As of 6.xx, the "%" character is no longer valid in select options for technical reasons. Remove the "%".

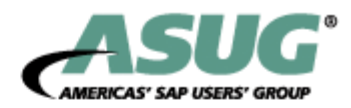

Effects on existing workflows

◆ When changed during upgrade, check function modules need to conform to the new XML container standards. You may receive an error when attempting SWE2 linkages like "Check FM {fm name}: Parameter SENDER not available. The linkage will need to use receiver function module **SWW\_WI\_CREATE\_VIA\_EVENT\_IBF** instead of SWW\_WI\_CREATE\_VIA\_EVENT for new linkages.

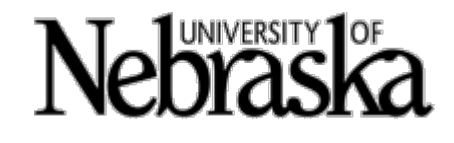

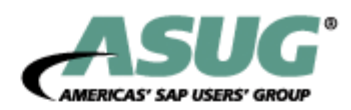

Effects on existing workflows

- When using programmed bindings you cannot use the BOR programmed binding if your container contains a non-bor compatible data reference.
- For container correction read OSS note **434660** & **910573**. We had to run report ''**RSWF\_CNT\_MAINTENANCE**'. Be careful and run the report in 'test mode' and read the output of this report since you have may to handle any changes to your existing workflows!
- ◆ We had binding into tables the sequence can be different from 4.6C to 6.20. Resulting in unexpected results. See OSS note **889892**

Container Tip – When trying to extract single values to copy & paste, export the container to a file and open in browser.

# Nebraska

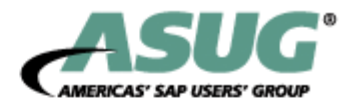

### **Learning Points**

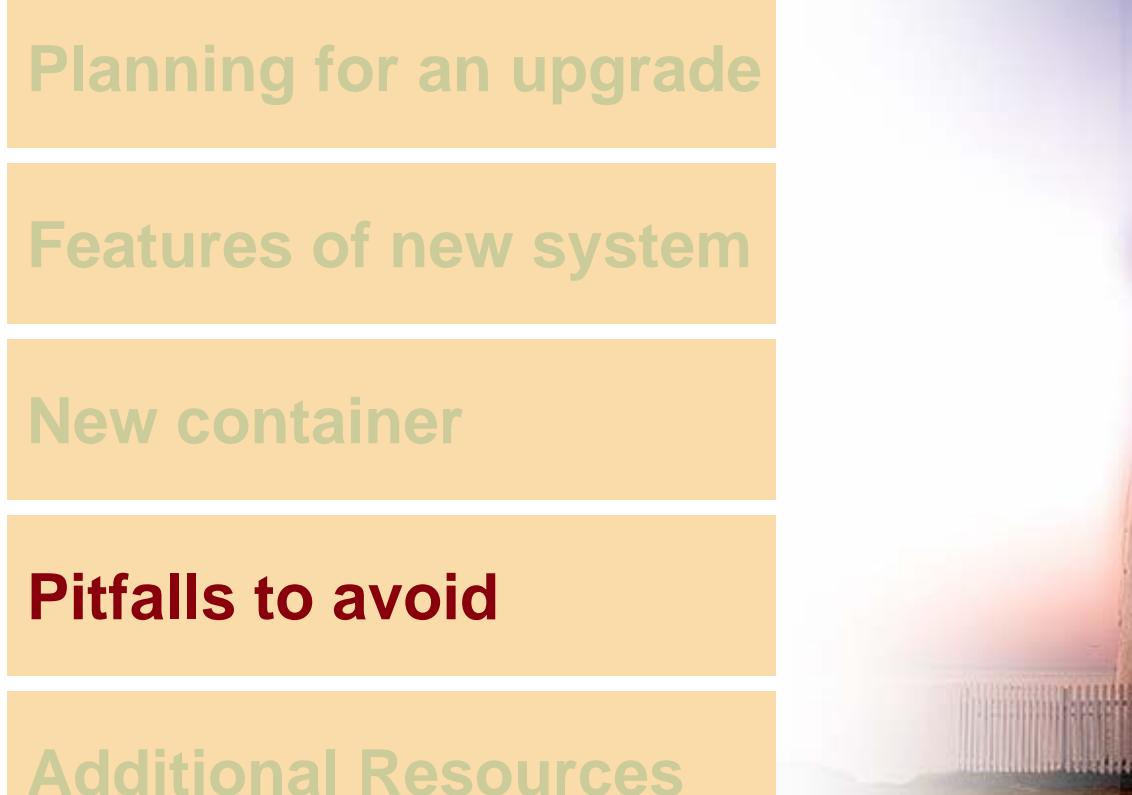

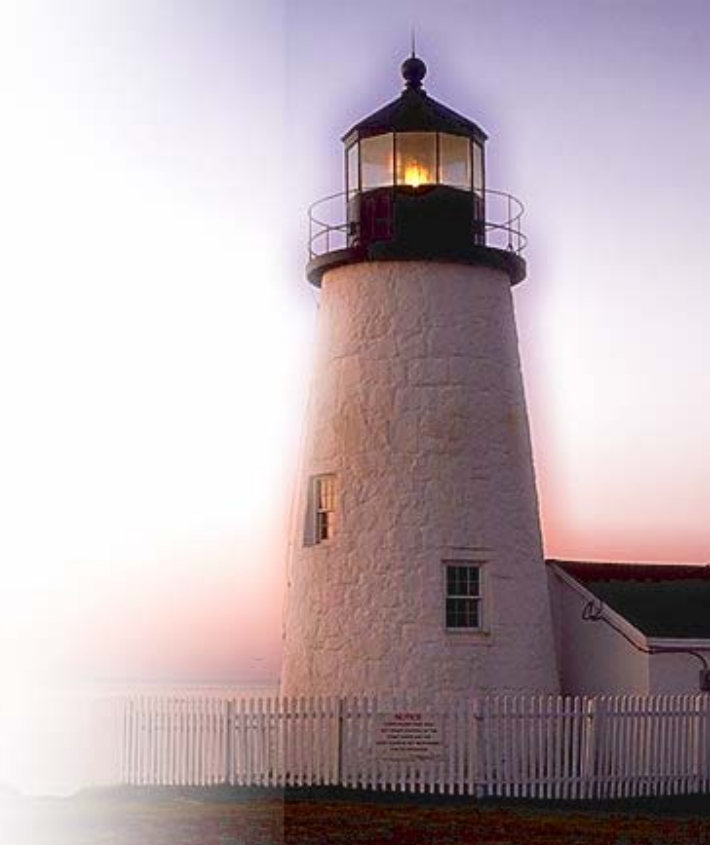

**NETWORKING** 

**INFLUENCING** 

 $\circ \circ \circ$ 

# UNIVERSITY<sup>1</sup>

# Our Findings

Event Log

- ◆ Event log table SWELOG is now obsolete. **SWFREVTLOG** replaces it.
- ◆ Previous log delete program RSWELOGD is replaced by **RSWFEVTLOGDEL**.

Workflow log (SWI2\_FREQ) container view picks up data **by reference instead of by value.** 

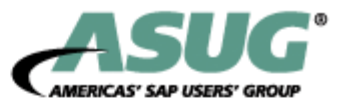

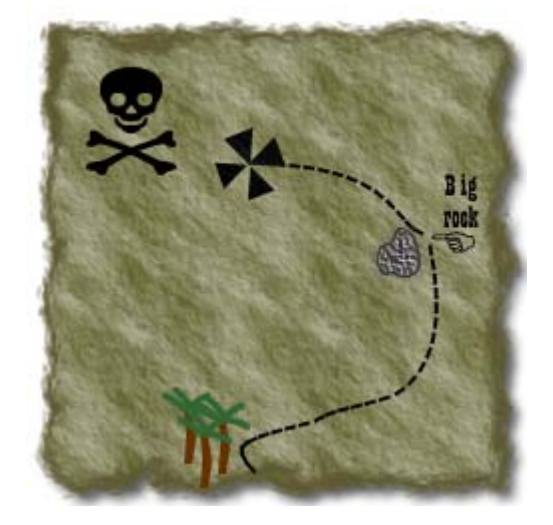

**NETWORKING** 

**INFLUENCING** 

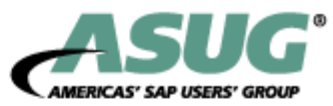

#### Business Objects

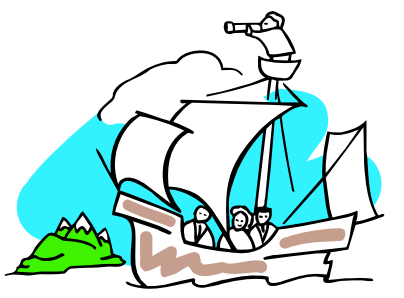

- ◆ Material business object BUS1001 events are no longer triggered by the system. **BUS1001006** has replaced BUS1001.
- Travel Business Object **BUS2089** has new events. The **REQUESTED** event is now **obsolete**.
- **Unicode checks** could **not** be **turned off** on Z programs for Business Objects. OSS note **563417** which allows you to enable unicode checks but not disable.
- WebAS version 6.2/6.3 BOs **do not handle string types**

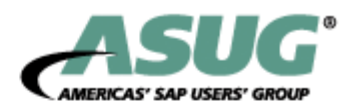

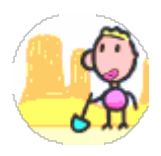

Generic Object Services

- • GOS Object History table entries can be reorganized with report **RSSGOSHIRE**. See OSS Note **492756**.
- Generic object services attachments are now stored in table **SOOD** and were previously put into SRRELROLES.

User decision buttons are reset in their sequence possibly because of unicode checks.

WAPI to read workitems SWW\_WL\_CREATE is now obsolete. Use **SWR\_WL\_CREATE**.

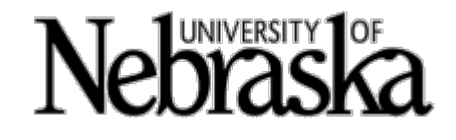

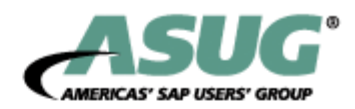

Mandatory container elements (and mandatory method inputs) were ignored when not filled in.

Bindings of sub-object 'magically' vanished from the workflow event container and had to be manually put back in (EPAF four event bindings for SOFM).

Standard tasks & business objects do not and will not handle the string data type in version 4.7. Workflow definitions and containers handle the string data type without problem.

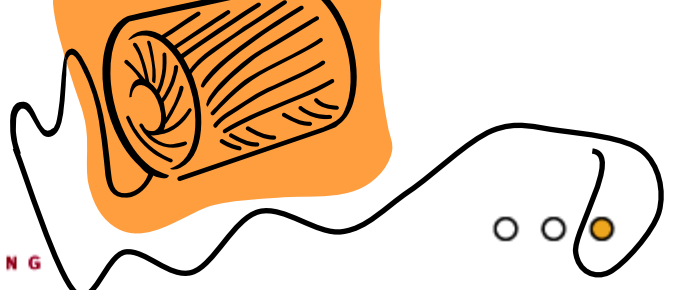

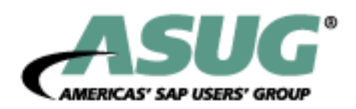

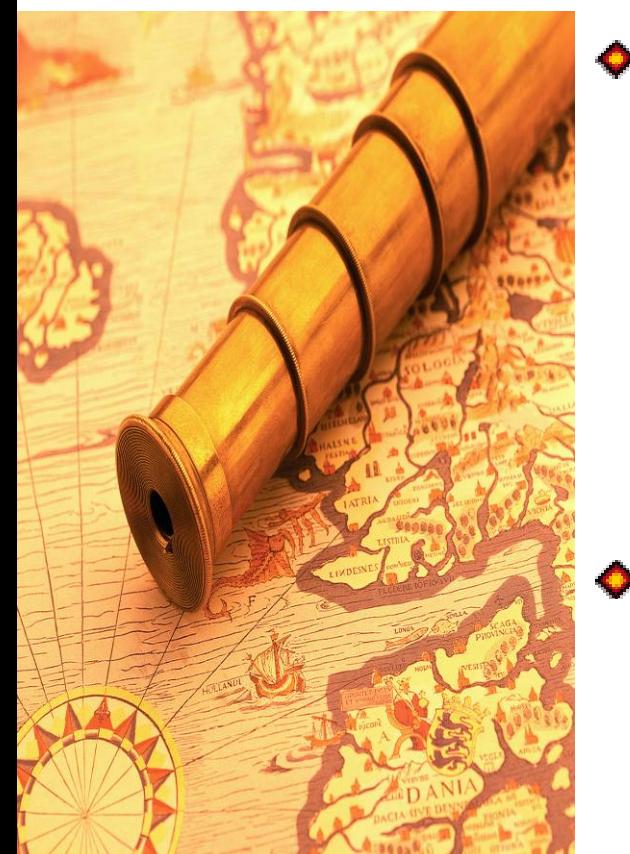

- ◆ "Just the first line" in a multi-lined container (i.e. &WF2\_VENDOR&) to work using only row 1 data - it now behaves as if you requested "All lines continuously" (&WF2\_VENDOR[ ]&) Instead use => **&WF2\_VENDOR[1]&**
- ◆ Error messages to the administrator now do not show detailed error information as before. e.g. problem with role resolution 'AC90500014.'.

# UNIVERSITY<sup>10F</sup>

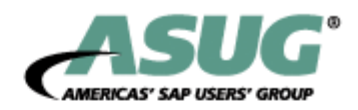

# **Findings (continued)**

#### Workflow builder bindings - new arrow for assign / append / program bindings.

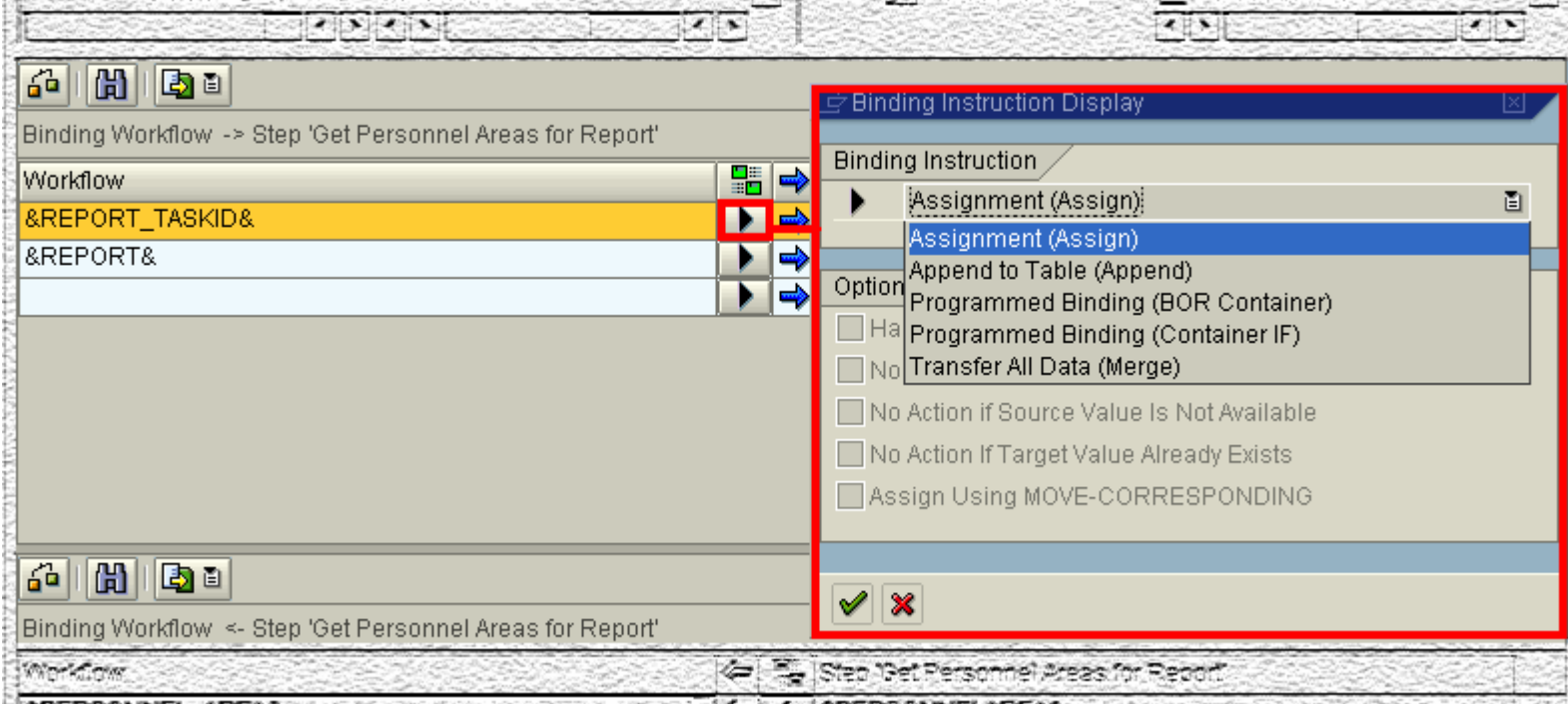

2006. THE THE STATE AND THE THROUGH THE TABLE TO THE RESIDENCE OF THE THE TABLE OF THE STATE OF THE TABLE TO T THE REPORT OF THE STATE OF THE REPORT OF THE REPORT OF THE REPORT OF THE REPORT OF THE REPORT OF THE REPORT OF

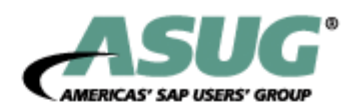

Usage of ABAP object classes is not available "out of the box" but can made available.

- ◆ Run RSWF\_CATID release dependant prior to 6.40 before ABAP OO can be used for workflow
- ◆ Searches for ABAP objects in methods weren't available.
- ◆ Test tools did not show tables of ABAP instances, virtual attributes are not available.
- ◆ Key length differences 70 for BOR & 32 for OO (for longer use globally unique identifiers).
- Container initial value now on its own tab.

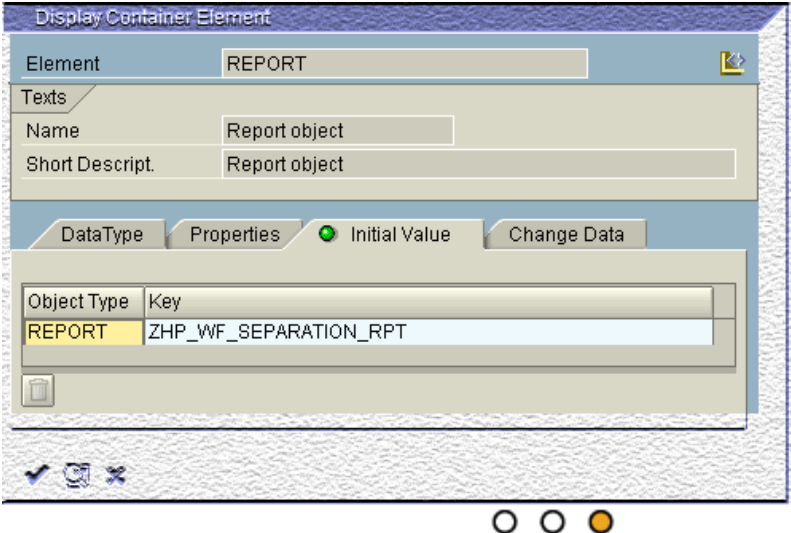

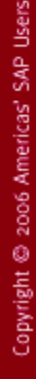

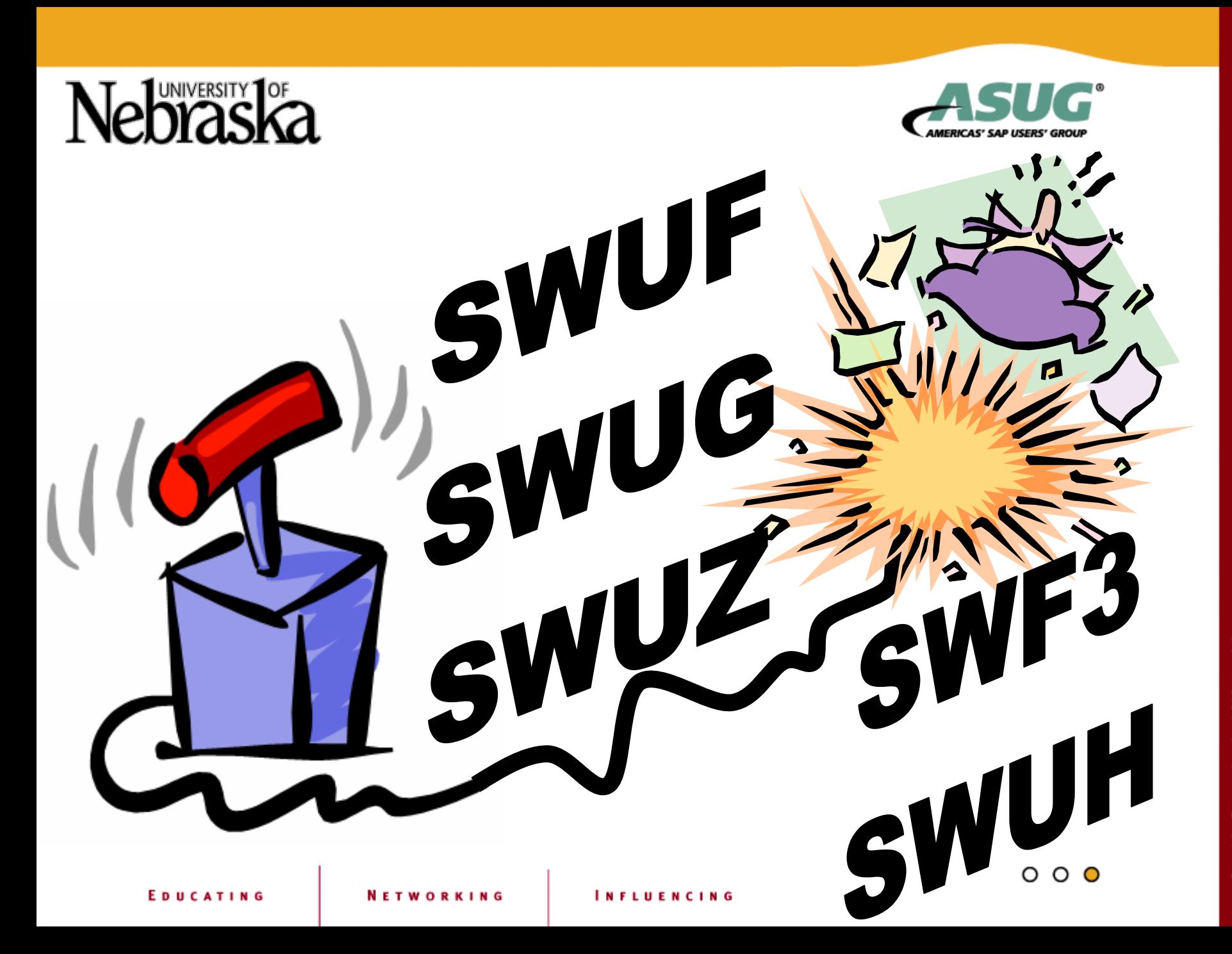

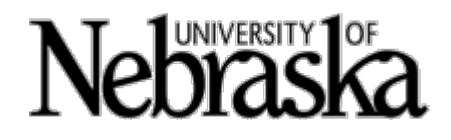

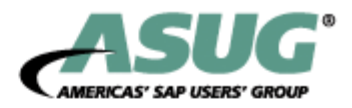

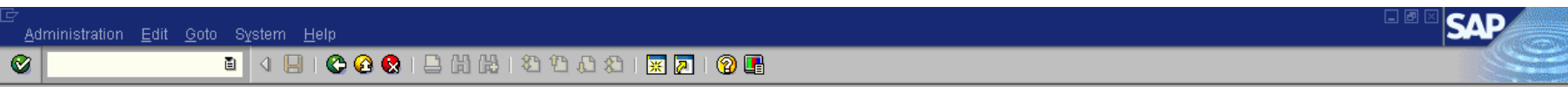

#### **Administration of Workflow Runtime System**

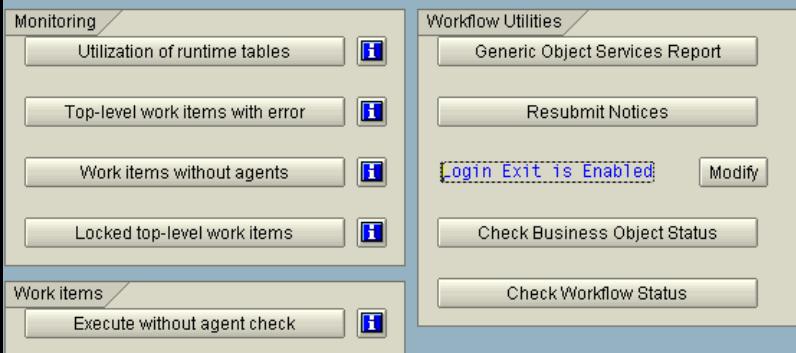

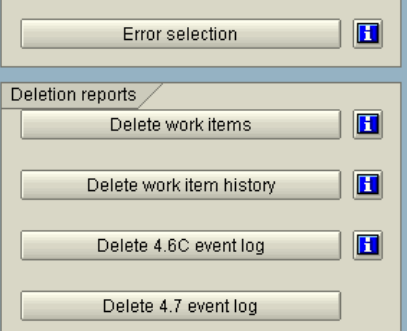

#### We chose to create our own SWUF in the form of a custom **transaction ZSWUF which we** modified with additional functionality.

 $000$ 

# Nebraska

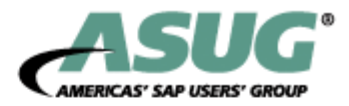

### Learning Points

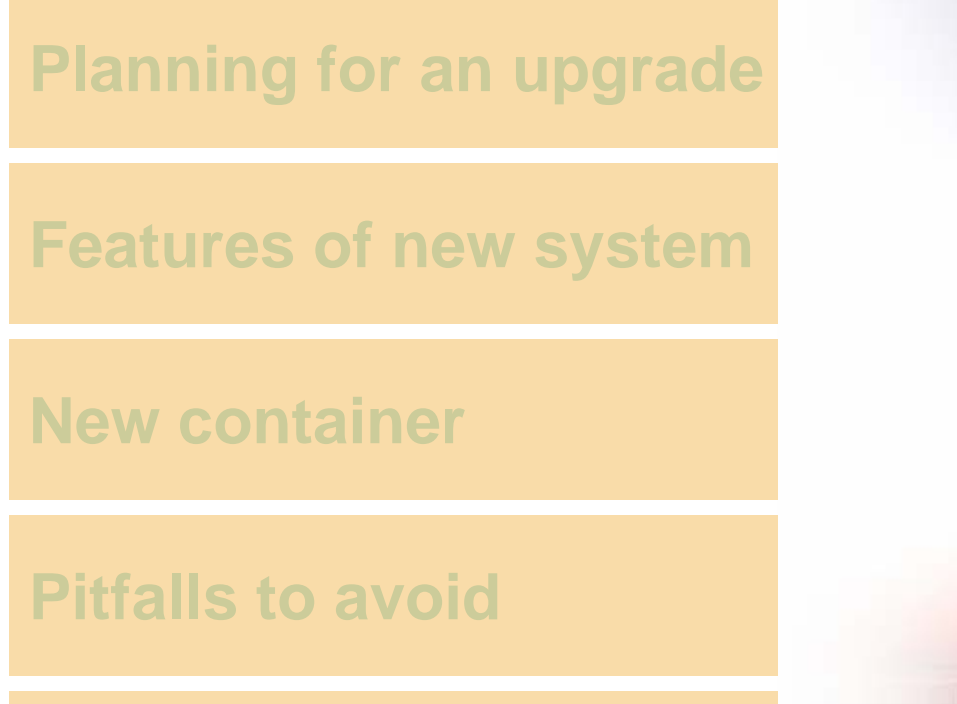

#### **Additional Resources**

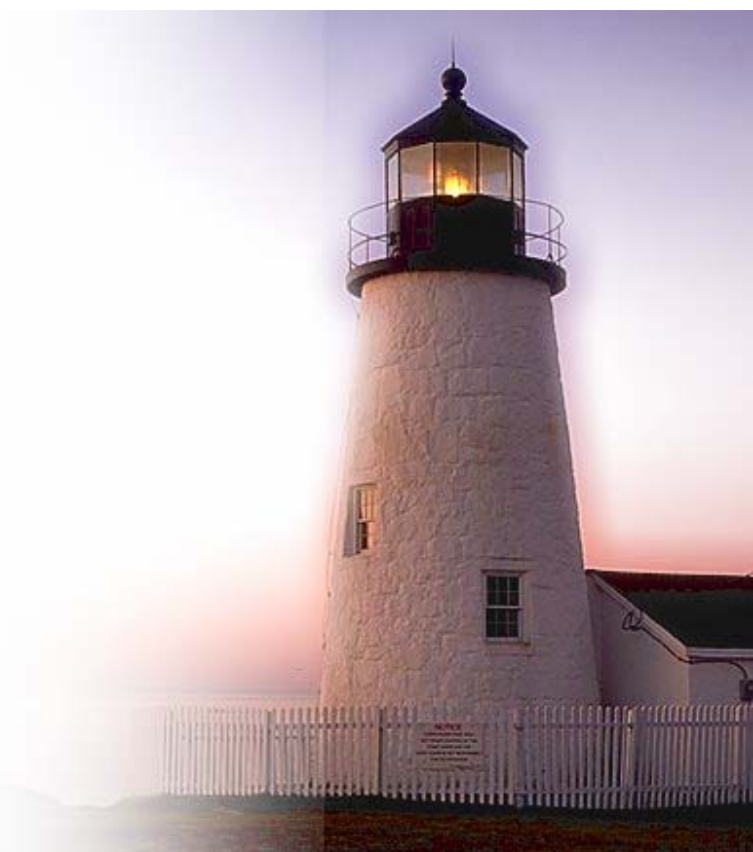

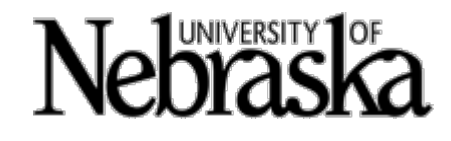

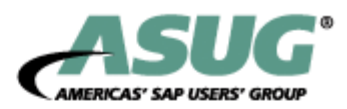

## Additional Resources

- OSS Notes
	- ◆ http://service.sap.com/notes
- Upgrade Site
	- <http://service.sap.com/upgrade>  $\bullet$
- Solution Manger
	- http://service.sap.com/solutionmanager  $\bullet$
- Release Notes for each Incremental Upgrade
	- <http://service.sap.com/notes> click Release & Upgrade Info tab  $\bullet$
- Online Tutorial CD

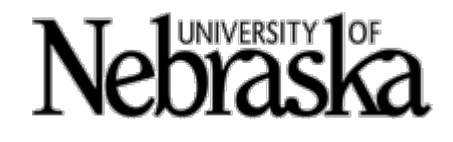

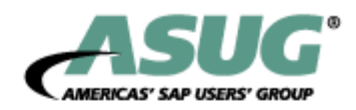

## Additional Resources

#### MIT Workflow Forum – archives (WUG)

<http://mailman.mit.edu/mailman/listinfo/sap-wug>

#### ASUG/TechEd Presentations

- ◆ Tomas Jung's ERP Upgrade 4.6C to ECC 5.0: An ABAP Developer's Perspective – Session Code 0900
- Many others  $\bullet$

#### Ginger Gatling's Back to Best Basics (6.2 & 6.4 new features)

[http://www.asug.com/forums/messageview.cfm?catid=29&threadid=22](http://www.asug.com/forums/messageview.cfm?catid=29&threadid=22571)  $\bullet$ [571](http://www.asug.com/forums/messageview.cfm?catid=29&threadid=22571)

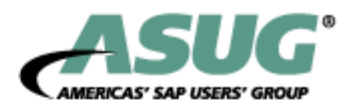

### Best Practices

#### **Plan for the upgrade cut-over**

- **C** Review release notes
- ◆ Allow enough time for testing
- ◆ Install an IDES 4.7 system for comparison and easy testing
- ◆ Create a written upgrade script/plan

#### **Practice the upgrade cut-over**

- **P** Practice on a recent copy of the production system
- ◆ Technical upgrade steps and estimate cut-over timings
- ◆ Functional process testing
- ◆ Configuration fixes
- ◆ Custom development testing and fixing (if necessary)

#### **Practice acceptance/validation**

- ◆ Validate results from test scripts and test data on custom development
- ◆ Achieve consistent, repeatable testing results

**ETWORKING** 

# **UNIVERSITY**

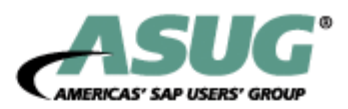

# Key Learnings

- 1. Plan for your upgrade
- 2. Features of the new system
	- •New container
- 3. Potential problems to avoid
- 4. Source of Information Available

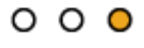